УТВЕРЖДАЮ Начальник ГЦИ СИ «Воентест» 32 ГНИЙИ МО РФ BOEHTEC **А.Ю. Кузин**  $\sqrt{44}$  $42.$ **2006 г.** Приложение Б Руководства по эксплуатации ШИБФ.468229.018 РЭ.

#### **Методика поверки установки диагностической УДЗ-01-01**

#### *Введение*

Настоящая методика распространяется на установку диагностическую УДЗ-01-01 (далее- установку).

#### *1 Общие требования*

1.1 Поверка должна проводиться метрологической службой предприятия, аккредитованной установленным порядком на проведение данных работ.

1.2 Поверка установки должна проводиться не реже одного раза в год, перед началом эксплуатации, а также после хранения, продолжавшегося более 6 месяцев.

1.3 При поверке должны использоваться поверенные метрологической службой в установленном порядке средства измерения и контроля, имеющие действующие свидетельства (отметки в формулярах или паспортах) о поверке.

1.4 Перед началом поверки выполнить проверку работоспособности установки в соответствии с разделом 1 Руководства по эксплуатации ШИБФ.468229.018 РЭ. Неисправности устранить.

1.5 Установку подвергать поверке только при положительном результате выполнения проверки всех модулей блока базового.

1.6 Все вводимые в управляющий компьютер значения величин должны быть представлены в основных единицах международной системы единиц физических величин СИ в формате с плавающей точкой.

При вводе нецелых чисел разделителем целой и дробной частей числа является символ "." (точка).

Разделителем мантиссы и порядка является символ (буква) "Е", либо символ (буква) "е" латинского регистра.

1.7 Допускается не отключать установку по окончании выполнения очередного пункта поверки, если вслед за ним сразу же начинается выполнение следующего пункта поверки.

# 2 Операции поверки

При проведении поверки должны выполняться операции, указанные в таблице 1. Таблица 1

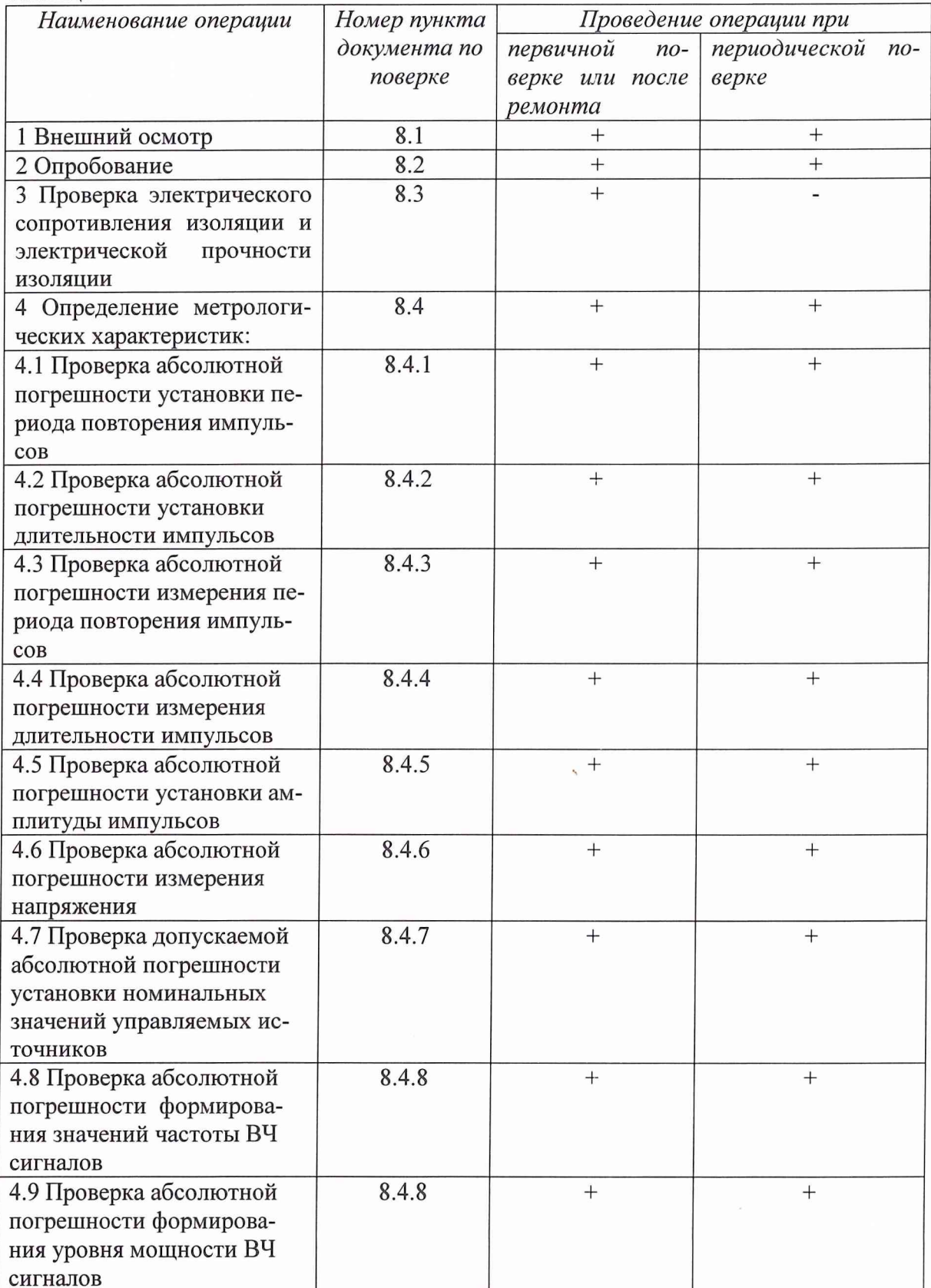

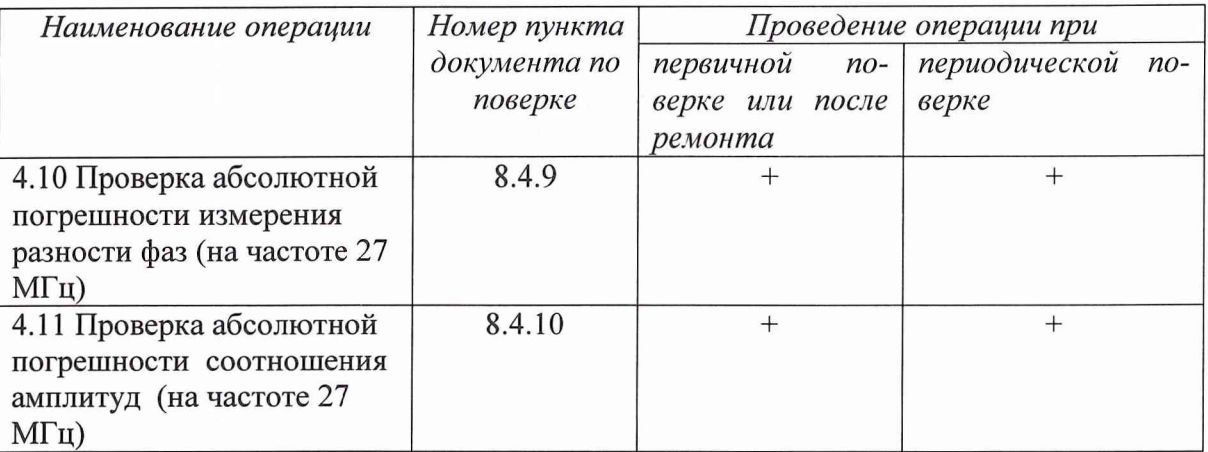

# 3 Средства поверки

При проведении поверки должны применяться средства поверки, указанные в таблице 2.

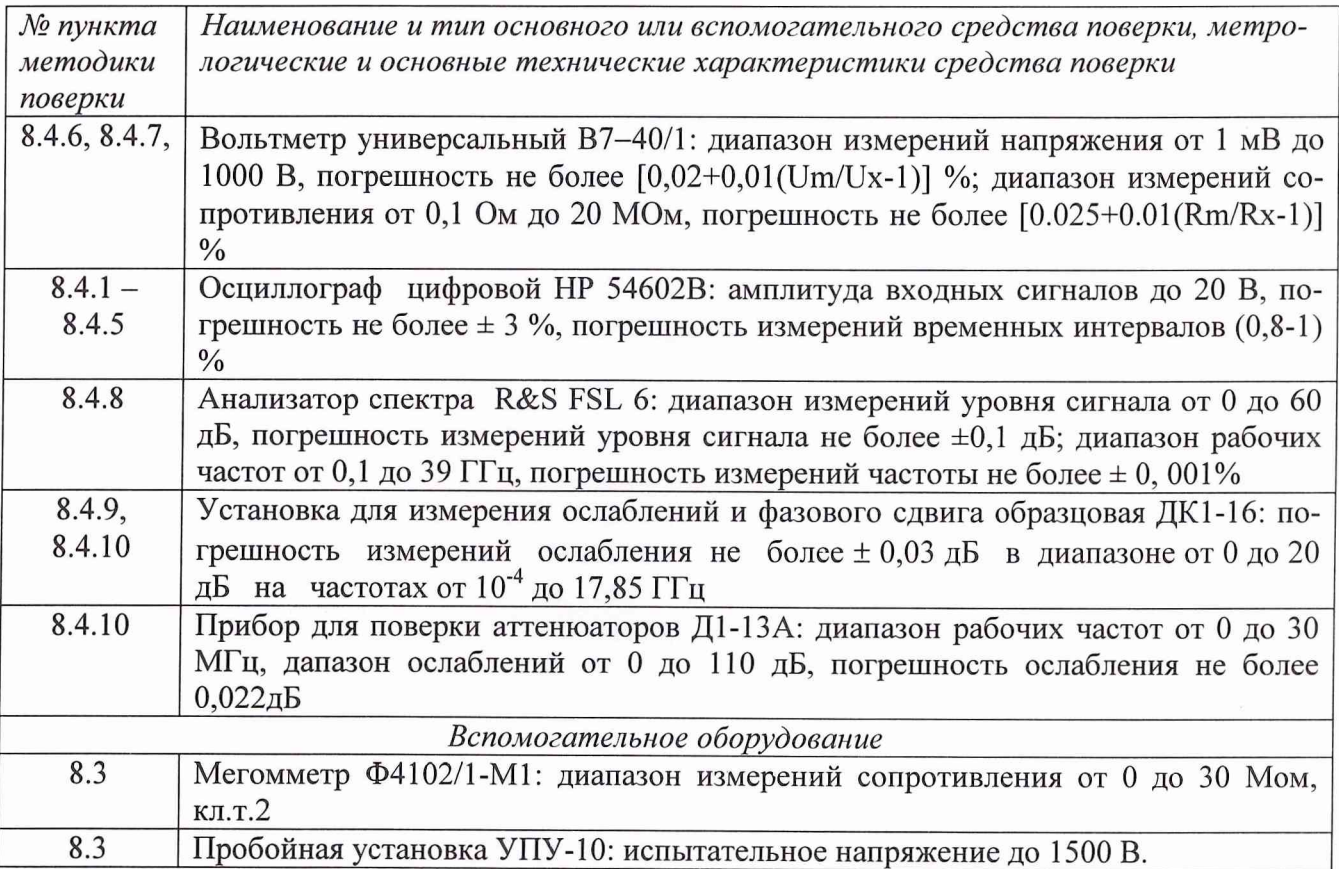

## Примечание.

Вместо указанных в таблице средств поверки разрешается применять другие аналогичные меры и измерительные приборы, обеспечивающие измерения соответствующих параметров с требуемой точностью.

4 Требования к квалификации поверителей

К поверке установки допускаются лица, освоившие работу с установкой и используемыми рабочими эталонами, изучивших настоящую методику, аттестованных в соответствии с ПР 50.2.012-94 «ГСИ. Порядок аттестации поверителей средств измерений» (данное требование не распространяется на калибровку) и имеющих достаточную квалификацию для выбора соответствующих рабочих эталонов (п.З настоящей методики) и выбора проверяемых точек .

#### 5 Требования безопасности

При проведении поверки должны быть соблюдены требования безопасности, предусмотренные «Правилами технической эксплуатации электроустановок потребителей», «Правилами техники безопасности при эксплуатации электроустановок потребителей», а также изложенные в руководстве по эксплуатации на установку, в технической документации на применяемые при поверке рабочие эталоны и вспомогательное оборудование.

6 Условия поверки и подготовка к ней

При проведении поверки должны быть соблюдены следующие условия:

- температура окружающего воздуха, °C 23 ± 5;
- относительная влажность воздуха, % 65 ± 15;

• атмосферное давление, кПа (мм рт.ст.)  $100 \pm 4 (750 \pm 30);$ 

- напряжение питающей сети, В  $220 \pm 4.4$ ;
- частота питающей сети,  $\Gamma$ ц 50 ± 0,5.

7 Подготовка к поверке

Перед проведением поверки необходимо выполнить следующие подготовительные работы:

■ выдержать установку в условиях, указанных в разделе 6 в течение не менее 8 ч;

■ выполнить операции, оговоренные в руководстве по эксплуатации на установку по ее подготовке к измерениям;

■ выполнить операции, оговоренные в технической документации на применяемые средства поверки по их подготовке к измерениям;

■ собрать схему поверки в соответствии с проводимой операцией.

8 Проведение поверки

8.1 Внешний осмотр

При внешнем осмотре проверить наличие товарного знака фирмы-изготовителя, заводского номера установки, состояния лакокрасочных покрытий.

#### 8.2 Опробование

Опробование установок выполняется согласно п. 1.4.

8.3 Проверка электрического сопротивления изоляции и электрической прочности изоляции

8.3.1 Проверку сопротивления электрической изоляции сетевого питания от корпуса установки проводить в следующем порядке:

- 
- 
- 
- 
- 

1) вилку сетевого кабеля установки отсоединить от сетевой розетки;

2) отсоединить кабель сетевого питания от соединителя сетевого питания блока базового;

3) первый вход мегомметра соединить с помощью зажима с изолирующим покрытием с первым контактом вилки сетевого кабеля установки;

4) второй вход мегомметра соединить с помощью зажима с изолирующим покрытием с контактом заземления вилки сетевого кабеля установки;

5) измерить сопротивление изоляции цепи;

6)первый вход мегомметра отсоединить от первого контакта и подсоединить ко второму контакту вилки сетевого кабеля установки;

7) повторить действия 4), 5).

Результат проверки считать положительным, если для каждого измерения значение сопротивления электрической изоляции не менее 20 МОм.

8.3.2 Проверку электрической прочности изоляции между цепями сетевого питания и корпусом установки проводить в следующем порядке:

1) вилку сетевого кабеля установки отсоединить от сетевой розетки;

2) отсоединить кабель сетевого питания от соединителя сетевого питания блока базового;

3) первый выход пробойной установки соединить с первым контактом вилки сетевого кабеля установки УДЗ-01-01;

4) второй выход пробойной установки соединить с контактом заземления вилки сетевого кабеля установки проверяемой УДЗ-01-01;

5) установить регулятор выходного напряжения пробойной установки в положение, соответствующее минимальному выходному напряжению;

6) включить пробойную установку, регулятором выходного напряжения плавно увеличить испытательное напряжение до значения 1500 В;

7) поданное испытательное напряжение выдержать в течение одной минуты, затем плавно уменьшить его до минимального значения и выключить пробойную установку;

8) первый выход пробойной установки отсоединить от первого контакта и соединить со вторым контактом вилки сетевого кабеля проверяемой установки УДЗ-01-01;

9) повторить действия  $4 - 7$ ).

Результат проверки считать положительным, если при проведении проверки не произошло пробоя электрической изоляции.

8.4 Определение метрологических характеристик установки

8.4.1 Проверка абсолютной погрешности установки периода повторения импульсов подсистемы формирования временных интервалов.

8.4.1.1 Перед проведением поверки необходимо:

1) изучить правила работы с управляющей панелью (см. Руководство по эксплуатации ШИБФ.468229.018 РЭ);

2) подготовить измерительные приборы и принадлежности:

-осциллограф четырехканальный HP 54602В;

-кабель;

3) заземлить прибор;

4) подсоединить кабель к осциллографу четырехканальному HP 54602В;

5) включить управляющий компьютер, убедиться, что результат самотестирования установки УДЗ-01-01 положительный, загрузить операционную среду и программу;

7) включить питание установки и приборов, выдержать установку и приборы во включенном состоянии не менее 10 минут;

8) запустить на исполнение программу.

8.4.1.2 Проверку абсолютной погрешности измерений периода повторения импульсов в режиме формирования временных диаграмм (стимулирующих воздействий) проверять следующим образом:

На главной панели установки выбрать и загрузить на исполнение тест TST1-2. Согласно РЭ часть 1 сформировать временную диаграмму теста типа меандр в режиме "цикл". С контакта А2 выходного разъема модуля ТП указанный меандр подать на вход осциллографа.

Установить режим работы осциллографа:

-измерение временных интервалов,

-частота дискретизации 100 МГц.

Определение периода повторения импульсов и погрешности его установки проводить для значений, указанных в таблице.3 (и устанавливаемых с панели ТП).

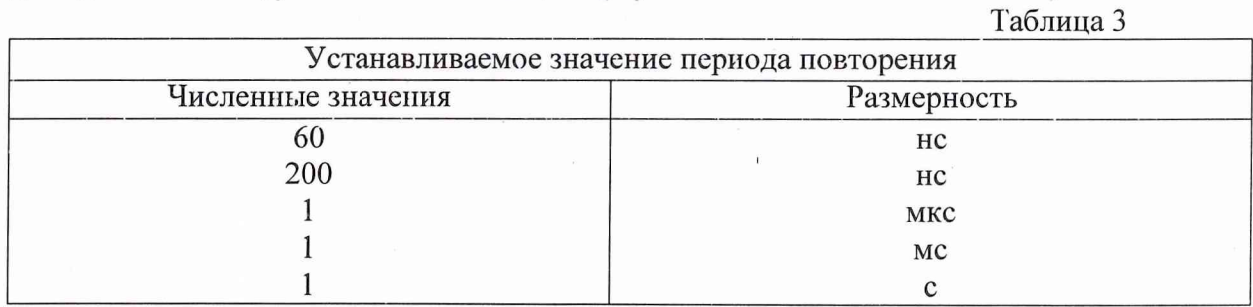

Измерение на экране осциллографа производится согласно рисунку 1.

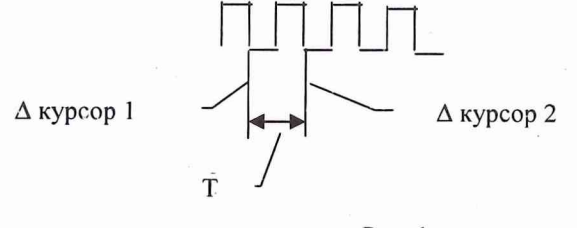

Рис. 1

Измерения периода повторения импульсов проводятся при внутренней синхронизации. Погрешность формирования периода повторения импульсов рассчитывается по формуле:

$$
\Delta T_t = T_{VCT} - T_{H3M}
$$

где  $\Delta T_t$  – погрешность формирования периода повторения импульсов;

 $T_{\text{ver}}$  – установленное значение периода повторения импульсов;

Т<sub>изм</sub> – измеренное значение периода повторения импульсов..

Результаты проверки считать положительным, если для всех измеренных значений периода повторения импульсов абсолютная погрешность установленного периода повторения импульсов находится в пределах  $(0,05 \text{ T} \pm 3 \text{ Hc})$ .

8.4.2 Проверка абсолютной погрешности установки длительности импульсов подсистемы формирования временных интервалов

8.4.2.1 Перед проведением поверки необходимо:

1) изучить правила работы с управляющей панелью (см. Руководство по эксплуатации ШИБФ.468229.018 РЭ);

2) подготовить измерительные приборы и принадлежности:

-осциллограф четырехканальный НР 54602В;

-кабель:

3) заземлить прибор;

4) подсоединить кабель к осциллографу четырехканальному НР 54602В;

5) включить управляющий компьютер, убедиться, что результат самотестирования установки УДЗ-01-01 положительный, загрузить операционную среду и программу;

7) включить питание установки и приборов, выдержать установку и приборы во включенном состоянии не менее 10 минут;

8) запустить на исполнение программу.

8.4.2.2 Проверку абсолютной погрешности измерения длительности импульсов  $\overline{B}$ режиме формирования временных диаграмм (стимулирующих воздействий) проводить следующим образом:

На главной панели установки выбрать и загрузить на исполнение тест TST1-2. Согласно РЭ часть 1 сформировать временную диаграмму теста типа меандр в режиме "цикл". С контакта А2 выходного разъема модуля генератора тест-векторов и анализатора реакций - тест-процессора (ТП) указанный меандр подать на вход осциллографа.

Установить режим работы осциллографа:

-измерение временных интервалов.

-частота дискретизации 100 МГц,

Определение длительности импульсов и погрешности ее установки проводить для значений указанных в таблице4 (и устанавливаемых с панели ТП) Таблица 4

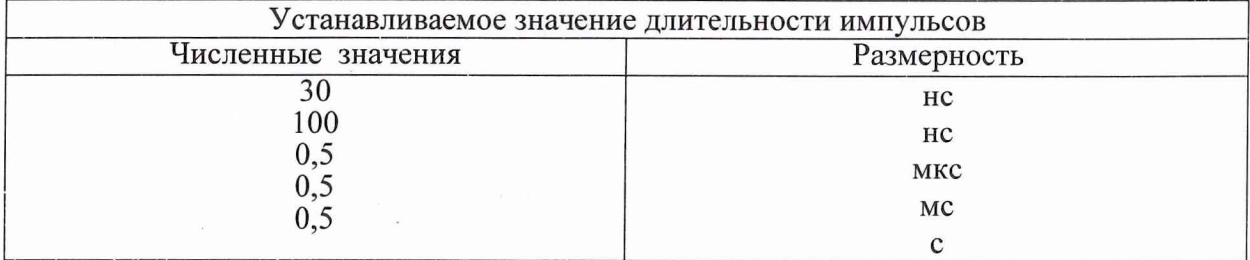

Измерение на экране осциллографа производится согласно рисунку 2.

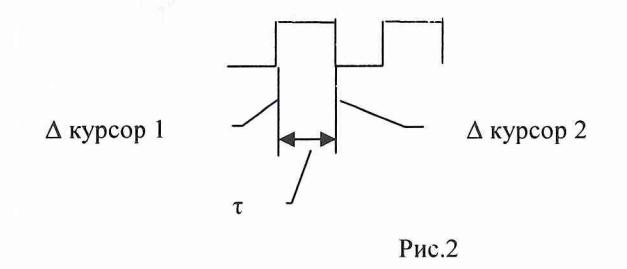

Измерения длительности импульсов проводятся при внутренней синхронизации. Погрешность формирования длительности импульсов рассчитывается по формуле:

$$
\Delta\;\tau=\tau_{\rm vcr}-\tau_{\rm H3M,}
$$

где  $\Delta$  т - погрешность формирования длительности импульсов;

 $\tau_{\text{ver}}$  - установленное значение длительности импульсов;

 $\tau_{\text{H3M}}$  – измеренное значение длительности импульсов.

Результаты проверки считать положительными, если для всех измеренных значений длительностей импульсов абсолютная погрешность установленной длительности импульсов в режиме формирования временных диаграмм находится в пределах (0,05 $\tau \pm 3$  $HC$ ).

8.4.3 Проверка абсолютной погрешности измерения периода повторения подсистемы измерений временных интервалов

8.4.3.1 Перед проведением поверки необходимо:

1) изучить правила работы с управляющей панелью (см. Руководство по эксплуатации ШИБФ.468229.018 РЭ);

2) подготовить измерительные приборы и принадлежности:

-осциллограф четырехканальный НР 54602В;

-кабель;

3) заземлить прибор;

4) подсоединить кабель к осциллографу;

5) включить управляющий компьютер, убедиться, что результат самотестирования установки УДЗ-01-01 положительный, загрузить операционную среду и программу;

7) включить питание установки и приборов, выдержать установку и приборы во включенном состоянии не менее 10 минут;

8) запустить на исполнение программу.

8.4.3.2 Проверку абсолютной погрешности измерения периода повторения импульв режиме анализа реакций проверять следующим образом:  $COB$ 

С помощью управляющей панели ТП установки замерить значения периода повторения импульсов сформированных в п. 8.4.2.2 тест-меандров между положениями "указки" и текущего курсора.

Примечание. Тесты с выхода генератора тест-векторов ТП непосредственно проходят через анализатор реакций ТП и с выхода анализатора реакций ТП отображаются на виртуальной панели ТП в графической форме с привязкой к временной сетке.

С контакта А2 выходного разъема модуля ТП выходной сигнал ОД подать на вход осциллографа.

Установить режим работы осциллографа:

-измерение временных интервалов,

-частота дискретизации 100 МГц.

Определение периода повторения импульсов и погрешности его измерения проводить для значений, указанных в таблице 3.

Измерения периода повторения импульсов проводятся при внутренней синхронизации. Погрешность измерения повторения импульсов рассчитывается по формуле:

$$
\Delta T = T_{TTI} - T_{H3M}
$$

где  $\Delta T$  – погрешность измерения периода повторения импульсов;

Ттп - установленное значение периода повторения импульсов;

Тизм - измеренное значение периода повторения импульсов.

Результаты проверки считать положительным, если для всех измеренных значений периода повторения импульсов абсолютная погрешность измерения периода повторения импульсов находится в пределах (0,05 Т $\pm$ 3 нс).

8.4.4 Проверка абсолютной погрешности измерения длительности импульсов подсистемы измерения временных интервалов

8.4.4.1 Перед проведением поверки необходимо:

1) изучить правила работы с управляющей панелью (см. Руководство по эксплуатации ШИБФ.468229.018 РЭ);

2) подготовить измерительные приборы и принадлежности:

-осциллограф четырехканальный НР 54602В;

-кабель:

3) заземлить прибор;

4) подсоединить кабель к осциллографу;

5) включить управляющий компьютер, убедиться, что результат самотестирования установки УДЗ-01-01 положительный, загрузить операционную среду и программу;

7) включить питание установки и приборов, выдержать установку и приборы во включенном состоянии не менее 10 минут;

8) запустить на исполнение программу.

8.4.4.2 Проверку допускаемой абсолютной погрешности измерения длительности импульсов в режиме анализа реакций проверять следующим образом:

С помощью управляющей панели ТП установки замерить значения длительности импульсов сформированных в п. 6.4.1.2 тест-меандров между положениями "указки" и текущего курсора.

Примечание. Тесты с выхода генератора тест-векторов ТП непосредственно проходят через анализатор реакций ТП и с выхода анализатора реакций ТП отображаются на виртуальной панели TII в графической форме с привязкой к временной сетке.

С контакта А2 выходного разъема модуля ТП выходной сигнал подать на вход осциллографа.

Установить режим работы осциллографа:

-измерение временных интервалов,

-частота дискретизации 100 МГц,

Определение длительности импульсов и погрешности ее измерения проводить для значений, указанных в таблице 3. Измерение значений длительности импульсов на экране осциллографа производится согласно рисунку.2.

Измерения длительности импульсов проводятся сравнением измеренных осциллографом значений длительности импульсов и значениями длительности импульсов, измеренных на панели ТП. Погрешность измерения длительности импульсов рассчитывается по формуле:

#### $\Delta \tau = \tau_{\text{TT}} - \tau_{\text{H3M}}$

где  $\Delta_{\tau}$  – погрешность измерения длительности импульсов;

 $\tau_{\text{III}}$  - значение длительности импульсов, измеренное на панели ТП;

т<sub>изм</sub> - измеренное осциллографом значение длительности импульсов.

Результаты проверки считать положительным, если для всех измеренных значений длительностей импульсов абсолютная погрешность измерения длительности импульсов находится в пределах  $(0,05\tau \pm 3 \text{ } \text{nc})$ .

8.4.5 Проверка абсолютной погрешности установки амплитуды импульсов подсистемы формирования уровней стимулирующих сигналов.

8.4.5.1 С помощью панели "Инструменты" в окне "Уровни драйверов" установки выставлять для одного теста - меандра разные уровни стимулирующих воздействий. С контакта А2 выходного разъема модуля ТП такие сигналы стимулирующих воздействий подать на вход вольтметра В7-40/1.

Установить режимы работы вольтметра:

-измерение напряжения,

режим "Выборка/запоминание"

-предел измерения 10 V,

Определение уровней напряжений стимулирующих воздействий и погрешности их установки проводить для значений для значений от минус 6 В до плюс 9 В с дискретностью 0,08 В.

Измерения напряжений уровней проводить в режиме "Выборка/запоминание" вольтметра (для случаев измерения ступенчатого напряжения и амплитуды импульсного напряжения). Погрешность формирования амплитуды импульсного напряжения стимулирующих воздействий рассчитывается по формуле:

$$
\Delta U = U_{\text{vert}} - U_{\text{H3M}}
$$

где  $\Delta_U$  – погрешность формирования амплитуды импульсного напряжения стимулирующих воздействий;

 $U_{\text{yer}}$  – установленное значение амплитуды импульсного напряжения стимулирующих воздействий;

U<sub>изм</sub> - измеренное значение амплитуды импульсного напряжения стимулирующих воздействий:

Результаты проверки считать положительным, если для всех измеренных значений амплитуд импульсного напряжения стимулирующих воздействий абсолютная погрешность измерения находится в пределах (0,05 U  $\pm$  0,1 B).

8.4.6 Проверка абсолютной погрешности измерения напряжений подсистемы измерения напряжений

С помощью панели "Инструменты" в окне "Уровни компараторов" установки (в соответствии с РЭ часть1) выставлять для одного теста - меандра разные уровни реакций. С контакта А2 выходного разъема модуля ТП подать сигнал на вход вольтметра В7-40/1.

Установить режимы работы вольтметра:

-измерение напряжения,

режим "Выборка/запоминание"

-предел измерения 10V,

Определение уровней напряжений реакций и погрешности их измерения проводить для значений от минус 6 В до плюс 9 В с дискретностью 0,08 В.

Измерения напряжений уровней проводить в режиме "Выборка/запоминание" вольтметра. Далее производится сравнение между измеренными осциллографом значениями напряжения и значениями, измеренными на виртуальной панели ТП верхнего и нижнего порогов компарирования. Погрешность измерения амплитуды импульсного напряжения реакций рассчитывается по формуле:

### $\Delta U = U_{\text{TTI}} - U_{\text{H3M}}$

где  $\Delta U$  - погрешность измерения амплитуды импульсного напряжения реакций;

U<sub>TII</sub> - значение амплитуды импульсного напряжения реакций, измеренное с панели TΠ:

U<sub>изм</sub> - измеренное значение амплитуды импульсного напряжения;

Результаты проверки считать положительным, если для всех измеренных значений амплитуд импульсного напряжения реакций абсолютная погрешность измерения находится в пределах (0,05 U  $\pm$  0,1 B).

8.4.7 Проверка абсолютной погрешности установки номинальных значений управляемых источников подсистемы формирования и коммутации цепей питания ОД.

Установить режимы работы вольтметра В7-40/1:

-измерение напряжения,

режим "Выборка/запоминание"

-предел измерения 10V,

Щелкнуть по кнопке «Управление питанием» на Главной панели установки;

на панели управления ПУИП щелкнуть по кнопке выбора номинала источника питания ОД +5 В;

включить источник питания +5 В и измерить выходное напряжение вольтметром В7-40/1. Выставить и замерить значения напряжений +5,5 В, +5,25 В, +4,75 В, +4,5 В на нагрузке, изменяя положение движка регулятора соответственно на +10 %, + 5%, -5 %, -10  $%$  в окне управления источником питания; выключить источник питания +5 В;

включить поочередно источники питания 15В, 6 В, -15 В, -6 В, 12В, -5 В, -12В, 5 В. Измерить поочередно выходное напряжение источников питания 15В, 6 В, -15 В, -6 В, 12В, -5 В, -12В, 5 В соответственно;

Испытания считаются удовлетворительными, если измеренные значения находятся в пределах  $U_{\text{HOM}} \pm 3$  %.

8.4.8. Проверка значений частоты генерирования ВЧ сигналов производится с помощью анализатора спектра R&S FSL6.

Для проверки генерирования сигналов 27 МГц и сетки частот  $3F_k$ ,  $4F_k$ ,  $8F_k$ ,  $36F_k$ . F<sub>k</sub>/256 необходимо провести следующие процедуры.

1) Щелчком по кнопке «Дополнительные устройства» панели «Приборы» открыть список дополнительных устройств, в нем выбрать «Генератор сетки частот».

2) В окне «Генератор сетки частот» установить «Уровень выхода» - в dB.

3) Щелчком по кнопке «Вкл./Выкл.» включить генератор 27 МГц.

4) Соединить кабелем вход анализатора спектра с выходом «ГВЧ» установки диагностической.

5) В окне анализатора спектра нажать последовательность кнопок «File/Recall/», в открывшемся окне выбрать настройки «GVC 27 MHz.fsl.dfl».

6) В окне анализатора спектра нажать последовательность кнопок «МКR->/Peak/Center=Mkr Freq» для установки измерительного маркера на пик спектра сигнала.

В окне анализатора спектра должен наблюдаться спектр сигнала 27 МГц. Зафиксировать значения частоты и уровня мощности, измеренные анализатором спектра.

7) В окне «Генератор сетки частот» установить «Уровень выхода» - в dB.

8) Щелчком по кнопке «Вкл./Выкл.» включить генератор 600 МГц.

9) Соединить кабелем вход анализатора спектра с выходом «ГВЧ» установки диагностической.

10) В окне анализатора спектра нажать последовательность кнопок «File/Recall/», в открывшемся окне выбрать настройки «GVC 600 MHz.fsl.dfl».

11) В окне анализатора спектра нажать последовательность кнопок «MKR- >/Peak/Center=Mkr Freq» для установки измерительного маркера на пик спектра сигнала.

В окне анализатора спектра должен наблюдаться спектр сигнала 600 МГц. Зафиксировать значения частоты и уровня мощности, измеренные анализатором спектра.

12) В окне «Генератор сетки частот» установить «Уровень выхода» - в dB.

13) Щелчком по кнопке «Вкл./Выкл.» включить генератор 980 МГц.

14) Соединить кабелем вход анализатора спектра с выходом «ГВЧ» установки диагностической.

15) В окне анализатора спектра нажать последовательность кнопок «File/Recall/», в открывшемся окне выбрать настройки «GVC 980 MHz.fsl.dfl».

16) В окне анализатора спектра нажать последовательность кнопок «MKR- >/Peak/Center=Mkr Freq» для установки измерительного маркера на пик спектра сигнала.

В окне анализатора спектра должен наблюдаться спектр сигнала 980 МГц. Зафиксировать значения частоты и уровня мощности, измеренные анализатором спектра.

17) Соединить кабелем вход анализатора спектра с выходом «3Fk» установки диагностической.

18) В окне анализатора спектра нажать последовательность кнопок «File/Recall/», в открывшемся окне выбрать настройки «3Fk.fsl.dfl».

19) В окне анализатора спектра нажать последовательность кнопок «MKR-  $\ge$ /Peak/Center=Mkr Freq» для установки измерительного маркера на пик спектра сигнала;

В окне анализатора спектра должен наблюдаться спектр сигнала 3Fk. Зафиксировать значения частоты и уровня мощности, измеренные анализатором спектра.

20) Соединить кабелем вход анализатора спектра с выходом «4Fk» установки диагностической.

21) В окне анализатора спектра нажать последовательность кнопок «File/Recall/», в открывшемся окне выбрать настройки «4Fk.fsl.dfl».

22) В окне анализатора спектра нажать последовательность кнопок «MKR- >/Peak/Center=Mkr Freq» для установки измерительного маркера па пик спектра сигнала.

В окне анализатора спектра должен наблюдаться спектр сигнала 4Fk. Зафиксировать значения частоты и уровня мощности, измеренные анализатором спектра.

23) Соединить кабелем вход анализатора спектра с выходом «8Fk» установки диагностической.

24) В окне анализатора спектра нажать последовательность кнопок «File/Recall/», в открывшемся окне выбрать настройки «8Fk.fsl.dfl».

25) В окне анализатора спектра нажать последовательность кнопок «MKR- >/Peak/Center=Mkr Freq» для установки измерительного маркера на пик спектра сигнала.

В окне анализатора спектра должен наблюдаться спектр сигнала 8Fk. Зафиксировать значения частоты и уровня мощности, измеренные анализатором спектра.

26) Соединить кабелем вход анализатора спектра с выходом «36Fk» установки диагностической.

27) В окне анализатора спектра нажать последовательность кнопок «File/Recall/», в открывшемся окне выбрать настройки «36Fk.fsl.dfl».

28) В окне анализатора спектра нажать последовательность кнопок «L1KR- >/Peak/Center=Mkr Freq» для установки измерительного маркера на пик спектра сигнала.

В окне анализатора спектра должен наблюдаться спектр сигнала 36Fk. Зафиксировать значения частоты и уровня мощности, измеренные анализатором спектра.

29) Соединить кабелем вход анализатора спектра с выходом «Fk/256» установки диагностической.

30) В окне анализатора спектра нажать последовательность кнопок «File/Recall/», в открывшемся окне выбрать настройки «Fk\_256.fsl.dfl».

31) В окне анализатора спектра нажать последовательность кнопок «MKR-

>/Peak/Center~Mkr Freq» для установки измерительного маркера на пик спектра сигнала. В окне анализатора спектра должен наблюдаться спектр сигнала Fk/256. Зафикси-

ровать значения частоты и уровня мощности, измеренные анализатором спектра.

Результаты испытаний считаются удовлетворительными, если измеренные значения частот перечисленных ВЧ сигналов (27МГц, 600МГц, 980МГц, 3Fk, 4Fk, 8Fk, 36Fk, Fk/256) не отличаются от установленных более, чем на ±0,00025F, и измеренные значения уровней мощности соответствует заданным ±0,5 дБ.

32) Щелчком по кнопке «Вкл./Выкл.» выключить генераторы.

8.4.9 Для проведения проверки измерения значений фазовых сдвигов на частоте 27 МГц необходимо:

1) Щелчком по кнопке «Дополнительные устройства» панели «Приборы» открыть список дополнительных устройств, в нем выбрать «Измеритель разности фаз и амплитуд».

2) Соединить выход ВЧ (27 МГц) и измерительный вход измерителя фаз и амплитуд кабелем ШИБФ.468342.001 (длиной 200 мм).

3) В окне «Измеритель разности фаз и амплитуд» нажать на кнопку «Калибровка».

4) Нажать кнопку «Запуск», зафиксировать с дисплея «Разность фаз [град]» нулевое значение разности фаз фифаоо-

5) Соединить выход ВЧ (27 МГц) с одним входом установки ДК1-16 напрямую и выход ВЧ (27 МГц) через кабель ШИБФ.468342.001- с другим входом установки ДК1-16. В режиме измерения фазового сдвига установки ДК1-16 зафиксировать полученное значение фазового сдвига фоодк , вносимого кабелем.

6) Соединить выход ВЧ (27 МГц) и измерительный вход измерителя фаз и амплитуд кабелем ШИБФ.468342.001-01 (длиной 500 мм).

7)) В окне «Измеритель разности фаз и амплитуд» нажать на кнопку «Калибровка».

8) Нажать кнопку «Запуск», зафиксировать с дисплея «Разность фаз [град]» измеренное значение разности фаз ф<sub>01ифа</sub>.

9) Повторить п.5...п.8 (но с использованием кабеля ШИБФ.468342.001-01 и значения  $\varphi_{01\pi K}$ ).

10) Соединить выход ВЧ (27 МГц) и измерительный вход измерителя фаз и амплитуд кабелем ШИБФ.468342.001-02 (длиной 1000 мм).)

11) В окне «Измеритель разности фаз и амплитуд» нажать на кнопку «Калибровка».

Нажать кнопку «Запуск», зафиксировать с дисплея «Разность фаз [град]» измеренное значение разности фаз ф <sub>02 ифа</sub>.

12) Повторить п.5...п.8 (но с использованием кабеля ШИБФ.468342.001-02 и значения  $\varphi_{02\pi K}$ ).

Значение погрешности измерения фазовых сдвигов измерителя фаз и амплитуд рассчитывается (для одинаковых индексов:00,01,02) по формуле:

 $\Delta \varphi = \varphi_{H} \varphi_{H}$  ,

Аф - погрешность измерения фазовых сдвигов;

фифа -значение фазового сдвига, измеренное измерителем фаз и амплитуд;

<sup>Ф</sup>дк - значение фазового сдвига, измеренное установкой ДК1-16.

Результаты испытаний считаются удовлетворительными, если погрешность измерения фазовых сдвигов не превышает  $\pm 5^{\circ}$ .

8.4.10 Для проведения проверки измерения значений амплитудных соотношений на частоте 27 МГц необходимо:

1) Щелчком по кнопке «Дополнительные устройства» панели «Приборы» открыть список дополнительных устройств, в нем выбрать «Измеритель разности фаз и амплитуд».

2) Соединить выход ВЧ (27 МГц) и измерительный вход измерителя фаз и амплитуд через аттенюатор Д1-11 в положении «0 дБ».

3) В окне «Измерителв разности фаз и амплитуд» нажать на кнопку «Калибровка».

4) Нажать кнопку «Запуск», зафиксировать с дисплея «Соотношение амплитуд  $[\Pi \mathbf{B}]$ » значение ослабления  $A_{\text{hd}a00}$ .

5) В том же положении аттенюатора измерить ослабление при помощи установки ДК1-16 (Адкоо).

6) Соединить выход ВЧ (27 МГц) и измерительный вход измерителя фаз и амплитуд через аттенюатор Д1-11 в положении «10 дБ».

7) В окне «Измеритель разности фаз и амплитуд» нажать на кнопку «Калибровка».

8) Нажать кнопку «Запуск», зафиксировать с дисплея «Соотношение амплитуд [дБ]» значение ослабления А<sub>ифа10</sub>

9)В том же положении аттенюатора измерить ослабление при помощи установки ДК1-16 (Адк10).

10) Соединить выход ВЧ (27 МГц) и измерительный вход измерителя фаз и амплитуд через аттенюатор Д 1 -11 в положении «20 дБ».

12) В окне «Измеритель разности фаз и амплитуд» нажать на кнопку «Калибровка».

13) Нажать кнопку «Запуск», зафиксировать с дисплея «Соотношение амплитуд [дБ]» значение ослабления Аифа2о

14)В том же положении аттенюатора измерить его ослабление при помощи установки ДК1-16 (А<sub>ЛК20)</sub>

15) Соединить выход ВЧ (27 МГц) и измерительный вход измерителя фаз и амплитуд через аттенюатор Д1-11 в положении «30 дБ».

16) В окне «Измеритель разности фаз и амплитуд» нажать на кнопку «Калибровка».

17) Нажать кнопку «Запуск», зафиксировать с дисплея «Соотношение амплитуд [дБ]» значение ослабления Аифазо

18)В том же положении аттенюатора измерить его ослабление при помощи установки ДК1-16 (А<sub>лкзо)</sub>.

19) Соединить выход ВЧ (27 МГц) и измерительный вход измерителя фаз и амплитуд через аттенюатор Д1-11 в положении «40 дБ».

20) В окне «Измеритель разности фаз и амплитуд» нажать на кнопку «Калибровка».

21) Нажать кнопку «Запуск», зафиксировать с дисплея «Соотношение амплитуд [дБ]» значение ослабления А<sub>ифа40</sub>

22) Отжать кнопку «Запуск» для остановки измерителя.

Значение погрешности измерений амплитудных соотношений измерителя фаз и амплитуд рассчитывается (для одинаковых индексов:00,10,20,30,40) по формуле:

 $\Delta A = A_{\text{mba}} - A_{\text{IIK}}$ , где

АА - погрешность измерения амплитудных соотношений;

А<sub>ифа</sub> -значение ослабления, измеренное измерителем фаз и амплитуд;

Адк - значение ослабления, измеренное установкой ДК1-16.

Результаты испытаний считаются удовлетворительными, если погрешность измерения амплитудных соотношений находится в пределах ±0,5 дБ.

#### *9 Обработка результатов измерений*

Обработка результатов измерений, полученных экспериментально, осуществляется СПО по ГОСТ 8.207.

В результате протокол, формируемый СПО, содержит информацию по разделу 10 данной методики поверки.

#### *10 Оформление результатов поверки*

На каждый канал или группу однородных каналов составляется протокол, в котором указываются: наименование канала; структурная схема канала; требования к MX канала; перечень составляющих погрешности канала; источники информации о MX компонентов канала; результаты поверки преобразовательной части канала; формулы расчета погрешности канала; результаты расчета погрешности канала; выводы с результатом поверки канала.

Положительные результаты поверки оформляются в соответствии с ПР 50.2.006-94. а поверительные клейма наносятся в соответствии с ПР 50.2.007-94.

Отрицательные результаты поверки оформляются в соответствии с требованиями ПР 50.2.006-94.

Научный сотрудник ГЦИ СИ «Воентест»

Старший научный сотрудник ГЦИ СИ «Воентест» 32 ГНИИИ МО РФ Научный сотрудник ГЦИ СИ «Воентест» *Шурили С.Н. Чурилов*<br>32 ГНИИИ МО РФ С.Н. Чурилов Старший научный сотрудник ГЦИ СИ «Воентест» *С. И ДА* А.А. Горбаче

А.А. Горбачев